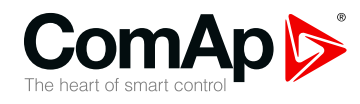

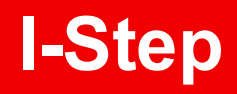

# **Stepper motor driver**

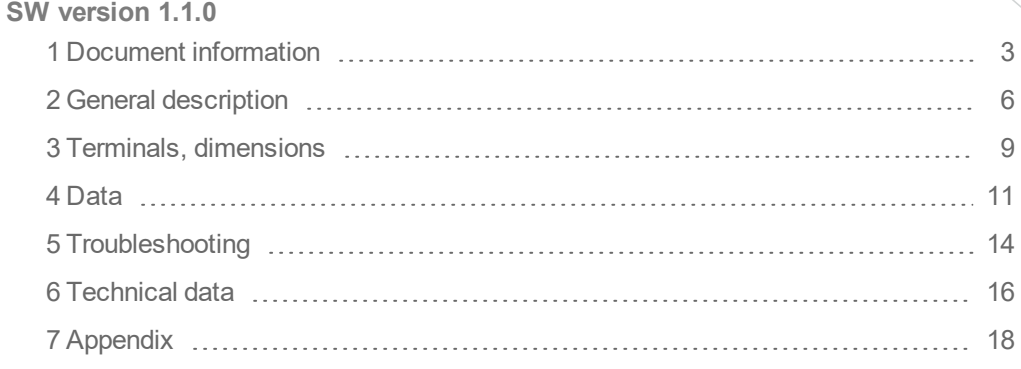

Copyright © 2019 ComAp a.s. Written by Miroslav Dvořák Prague, Czech Republic ComAp a.s., U Uranie 1612/14a, 170 00 Prague 7, Czech Republic Tel: +420 246 012 111 17000 Prague 7, Czech Republic<br>Tel: +420 246 012 111<br>E-mail: info@comap-control.com, www.comap-control.com **Global** Guide

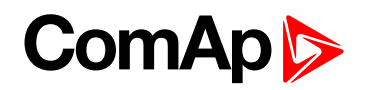

# <span id="page-1-0"></span>**Table of contents**

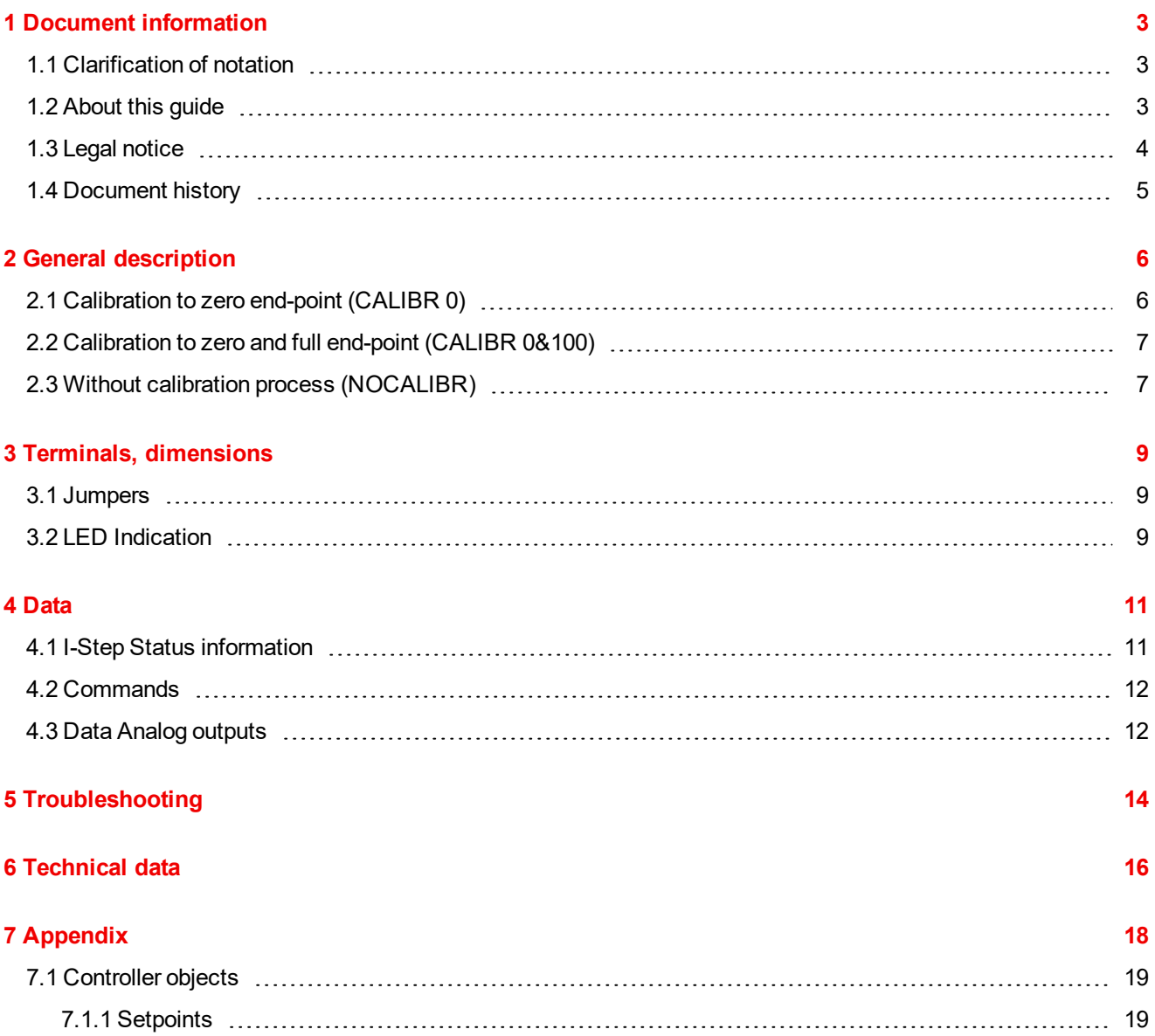

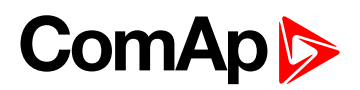

# <span id="page-2-0"></span>**1 Document information**

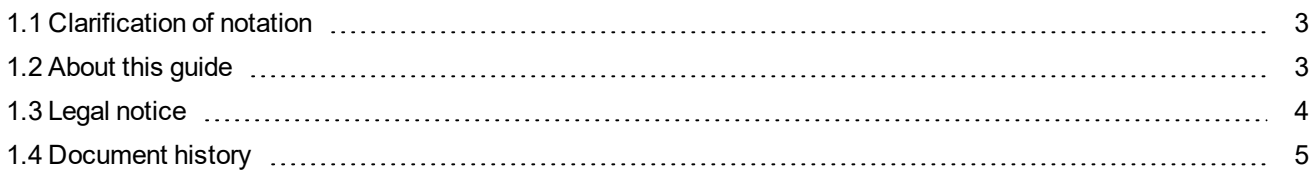

# <span id="page-2-1"></span>**1.1 Clarification of notation**

*Note: This type of paragraph calls readers attention to a notice or related theme.*

**IMPORTANT: This type of paragraph highlights a procedure, adjustment etc., which can cause a damage or improper function of the equipment if not performed correctly and may not be clear at first sight.**

<span id="page-2-2"></span>**Example:** This type of paragraph contains information that is used to illustrate how a specific function works.

# **1.2 About this guide**

I-Step is a two channel stepper-motor driver. Each channel can operate in one of three modes – Calibration to zero end-point, Calibration to zero and 100 % end-point and without calibration (analogue position feedback information must be used). Each channel can be set to analogue or binary control mode and each channel has its own set of parameters.

In analogue mode, the requested position of each channel is received by CAN line in 0.00 to 100.00 % range.

In Binary mode the stepper position is controlled by Binary inputs Up / Down (sent via CAN bus), adjusted in accordance with the I-Step Command register.

### **I-Step 1.1 can operate with IS-NT-AFR 1.2 and higher NT-AFR or AFS versions.**

The I-Step is configured as an extension module in GenConfig PC software

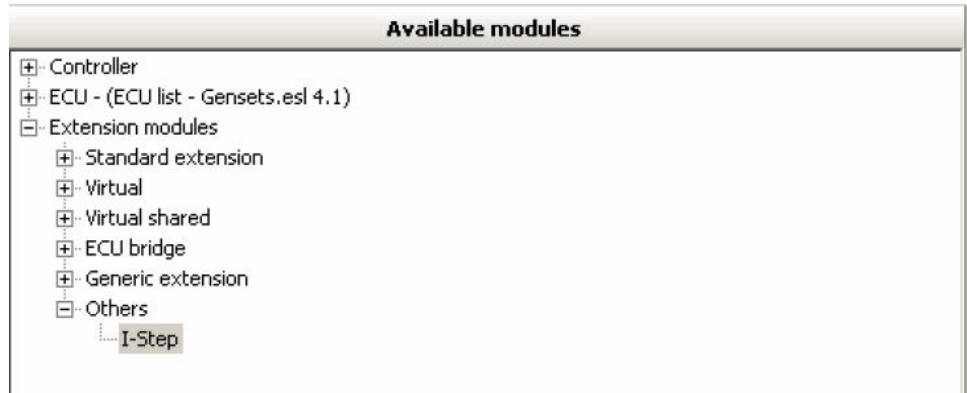

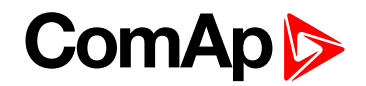

# <span id="page-3-0"></span>**1.3 Legal notice**

**This End User's Guide/Manual** as part of the Documentation is an inseparable part of ComAp's Product and may be used exclusively according to the conditions defined in the "END USER or Distributor LICENSE AGREEMENT CONDITIONS – COMAP CONTROL SYSTEMS SOFTWARE" (License Agreement) and/or in the "ComAp a.s. Global terms and conditions for sale of Products and provision of Services" (Terms) and/or in the "Standardní podmínky projektů komplexního řešení ke smlouvě o dílo, Standard Conditions for Supply of Complete Solutions" (Conditions) as applicable.

ComAp's License Agreement is governed by the Czech Civil Code 89/2012 Col., by the Authorship Act 121/2000 Col., by international treaties and by other relevant legal documents regulating protection of the intellectual properties (TRIPS).

The End User and/or ComAp's Distributor shall only be permitted to use this End User's Guide/Manual with ComAp Control System Registered Products. The Documentation is not intended and applicable for any other purpose.

Official version of the ComAp's End User's Guide/Manual is the version published in English. ComAp reserves the right to update this End User's Guide/Manual at any time. ComAp does not assume any responsibility for its use outside of the scope of the Terms or the Conditions and the License Agreement.

Licensed End User is entitled to make only necessary number of copies of the End User's Guide/Manual. Any translation of this End User's Guide/Manual without the prior written consent of ComAp is expressly prohibited!

Even if the prior written consent from ComAp is acquired, ComAp does not take any responsibility for the content, trustworthiness and quality of any such translation. ComAp will deem a translation equal to this End User's Guide/Manual only if it agrees to verify such translation. The terms and conditions of such verification must be agreed in the written form and in advance.

## **For more details relating to the Ownership, Extent of Permitted Reproductions Term of Use of the Documentation and to the Confidentiality rules please review and comply with the ComAp's License Agreement, Terms and Conditions available on [www.comap-control.com](http://www.comap.cz/).**

#### **Security Risk Disclaimer**

Pay attention to the following recommendations and measures to increase the level of security of ComAp products and services.

Please note that possible cyber-attacks cannot be fully avoided by the below mentioned recommendations and set of measures already performed by ComAp, but by following them the cyber-attacks can be considerably reduced and thereby to reduce the risk of damage. ComAp does not take any responsibility for the actions of persons responsible for cyber-attacks, nor for any damage caused by the cyber-attack. However, ComAp is prepared to provide technical support to resolve problems arising from such actions, including but not limited to restoring settings prior to the cyber-attacks, backing up data, recommending other preventive measures against any further attacks.

**Warning:** Some forms of technical support may be provided against payment. There is no legal or factual entitlement for technical services provided in connection to resolving problems arising from cyber-attack or other unauthorized accesses to ComAp's Products or Services.

General security recommendations and set of measures

#### 1. AccessCode

• Change the AccessCode BEFORE the device is connected to a network.

• Use a secure AccessCode – ideally a random string of 8 characters containing lowercase, uppercase letters and digits.

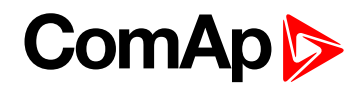

• For each device use a different AccessCode.

2. Password

• Change the password BEFORE the device enters a regular operation.

• Do not leave displays or PC tools unattended if an user, especially administrator, is logged in.

3. Controller Web interface

• The controller web interface at port TCP/80 is based on http, not https, and thus it is intended to be used only in closed private network infrastructures.

• Avoid exposing the port TCP/80 to the public Internet.

4. MODBUS/TCP

• The MODBUS/TCP protocol (port TCP/502) is an instrumentation protocol designed to exchange data between locally connected devices like sensors, I/O modules, controllers etc. From it's nature it does not contain any kind of security – neither encryption nor authentication. Thus it is intended to be used only in closed private network infrastructures.

• Avoid exposing the port TCP/502 to the public Internet.

5. SNMP

• The SNMP protocol (port UDP/161) version 1,2 is not encrypted. Thus it is intended to be used only in closed private network infrastructures.

<span id="page-4-0"></span>• Avoid exposing the port UDP/161 to the public Internet.

# **1.4 Document history**

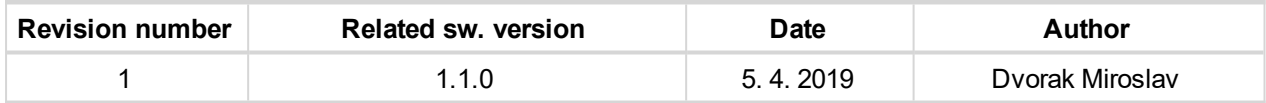

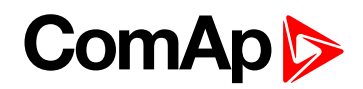

# <span id="page-5-1"></span><span id="page-5-0"></span>**2 General description**

# **2.1 Calibration to zero end-point (CALIBR 0)**

Calibration procedure is included after each system switch-on (or can be forced by appropriate command, **[see](#page-11-0) [Commands](#page-11-0) on page 12**). This mode is dedicated for stepper motors without position feedback. Calibration procedure is based on one 0.00 % position sensor and number of steps (NumSteps) setpoint for full range calculation.

Calibration process must be finished until CalibrTimeout setpoint expires. When the calibration process is not finished in this time, the corresponding channel bit CalibrFail and TimeoutFail, **see I-Step Status [information](#page-10-1) on [page](#page-10-1) 11**, are set.

When the I-Step receives information the end-point position is reached, and the value Actual Position does not correspond with this position, following cases could happen:

- $\blacktriangleright$  The difference between the true position (end-point position is taken as the true value) and value Actual Position (internal, counted value of the I-Step) is smaller then the setpoint PosTolerance. In this case the value Actual Position is reset to zero value. The I-Step can operate with no limitations.
- ▶ The difference mentioned above is higher then PosTolerance setpoint. In this case the bit CalibrFail is set and the Actual Value of corresponding channel is reset to zero. The I-Step continues in regulation process of stepper motor.
- ▶ The above mentioned difference is higher then 3xPosTolerance setpoint. In this case the bit PositionLost and CalibrFail are set, the bit CalibrDone is reset. Any following commands for stepper position change (both from Analog and Binary inputs) are ignored until the new successful calibration is done.

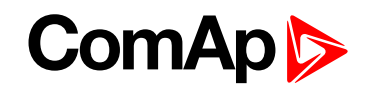

# <span id="page-6-0"></span>**2.2 Calibration to zero and full end-point (CALIBR 0&100)**

Calibration procedure is included after each system switch-on (or can be forced by command, **see [Commands](#page-11-0) on [page](#page-11-0) 12**). This mode is dedicated for stepper motors without position feedback. Calibration procedure is based on one 0.00 % position sensor and one 100.00 % position sensor. The stepper motor itself counts the number of steps during the calibration process and this value is visible in Values:I-Step: NumSteps. This value has to be rewritten into the setpoint I-Step:NumSteps in I-Step configuration (by the operator).

Calibration process is divided into 2 parts. In the first part the stepper is dedicated to go to 0.00 % end-point. This must be finished until CalibrTimeout setpoint expires. If not, the CalibrFail and TimeoutFail bits are indicated. The second part is calibration to 100.00 % end-point. This part must be finished also until CalibrTimeout setpoint expires (The CalibrTimeout period runs again from the beginning). CalibrTimeout is indicated also in case the I-Step counts more then 15 000 steps during this calibration part (15 000 steps is limiting number, stepper motor with higher number of steps cannot be controlled by I-Step 1.1 neither in this mode nor in the CALIBR 0 mode).

<span id="page-6-1"></span>When the I-Step, during normal operational mode, receives information about end-point position (either 0 or 100 % end-point), the similar cases as in the first mode (Calibration to zero end-point) arise.

# **2.3 Without calibration process (NOCALIBR)**

In this mode no calibration process is done. The stepper motor must be equipped with an analogue feedback signal (current 0-20 mA or voltage 0-10 V) determining the actual position of the stepper. This signal must be led to the controller. In the controller this value is dedicated to be compared with the requested position of the stepper motor (using the PLC block Time Comparator e.g) and corresponding Binary outputs – Go UP, Go DOWN must be configured to appropriate bits in I-Step inputs (Up and Down).

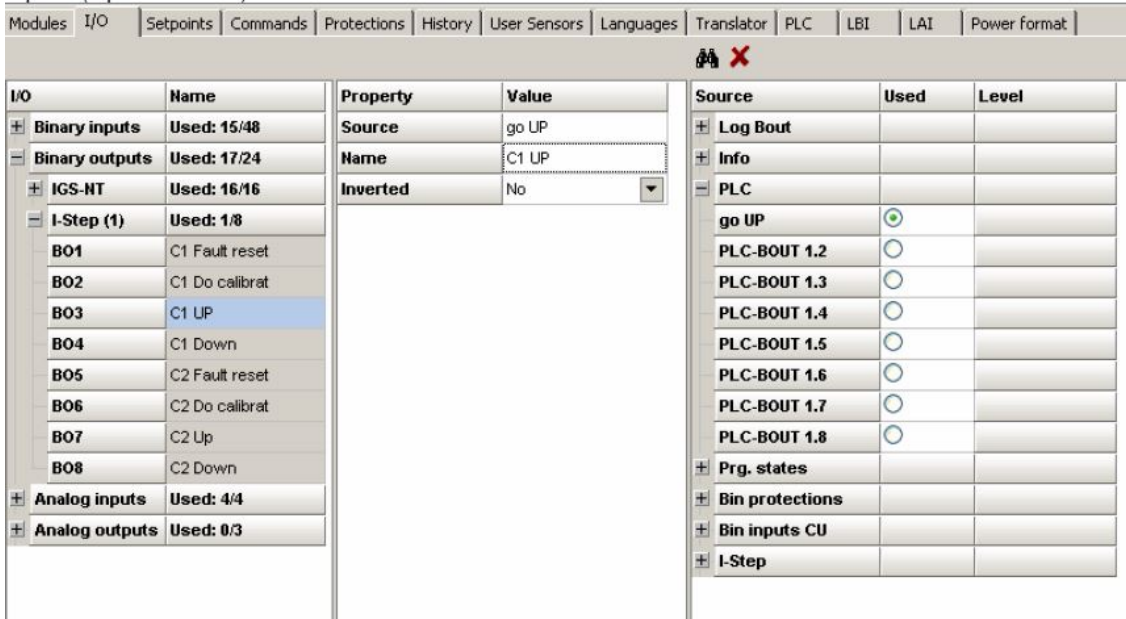

When these bits are not configured in this mode, the BinCtrlFail bit will be activated. The minimal pulse length to be accepted by the I-Step is 120 ms.

# **ComAp**

The information about the position of the stepper should be configured also to the analogue input of the I-Step module (this information must be in range 0.00 – 100.00 % – the internal PLC functions can be used, see [IGS-](https://www.comap-control.com/products/detail/inteligen-nt)NT [manuals](https://www.comap-control.com/products/detail/inteligen-nt) at ComAp website), so the I-Step can display this actual position value.

In this mode the setpoints CalibrTimeout, MixerHysteresis have no meaning, are not used. In case in this mode the end-point position will be detected and there will be disproportion between this information and information receiving from the analogue feedback signal from the stepper motor, the bit PositionLost will be adjusted. The FaultReset command is necessary to be sent to the I-Step to refresh the functionality of the I-Step module.

If any channel of the I-Step is switched into another mode (by setpoint CxMode), the bit CalibrFail will be adjusted and it is up to operator to invoke a calibration itself, activating the corresponding bit:StepperCalibr. In case any I-Step channel is switched into mode Calibr 0 or Calibr 0&100, then the calibration process can be invoked by switching off and on the power supply of the I-Step module.

In all three modes both the 0 end-point and 100 % end-point signals have to be configured to assure the correct functionality of the I-Step module. The end-point signals which are not necessary for appropriate mode (CALIBR\_0 or NO\_CALIBR) have to be configured as permanent open or close, depending on the chosen polarity of the end-point signals.

6 **back to Document [information](#page-2-0)**

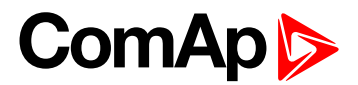

# <span id="page-8-0"></span>**3 Terminals, dimensions**

The I-Step module dimensions, front sticker:

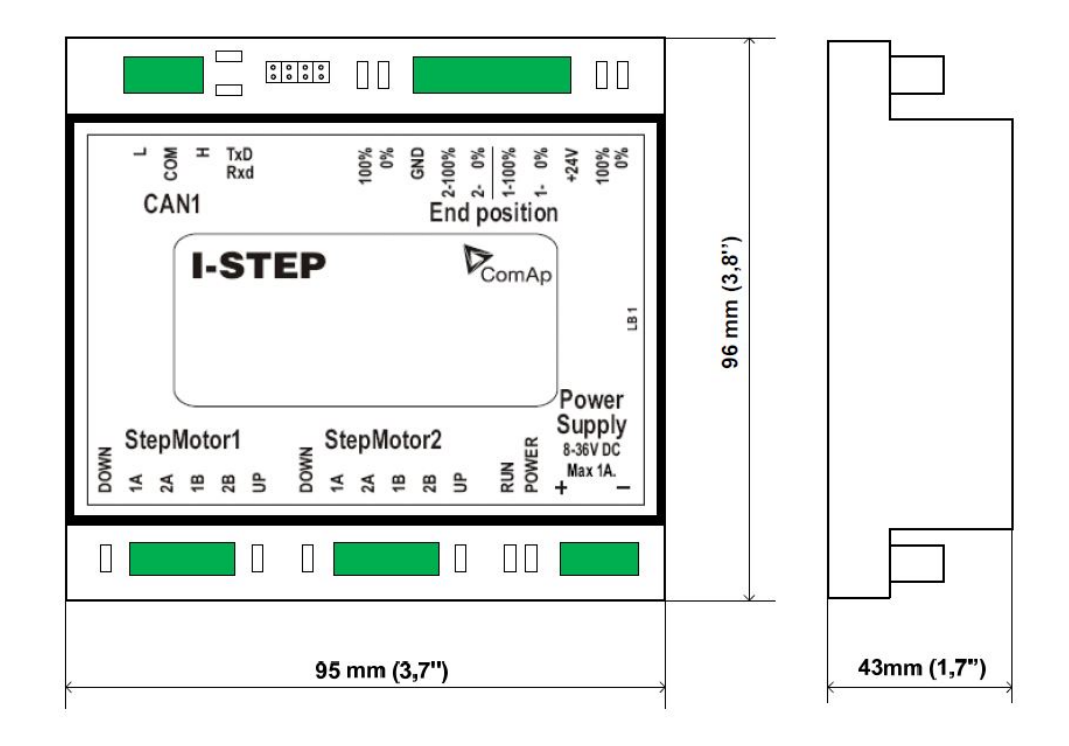

Image 2.1 I-Step dimensions, connectors layout, front sticker

# <span id="page-8-1"></span>**3.1 Jumpers**

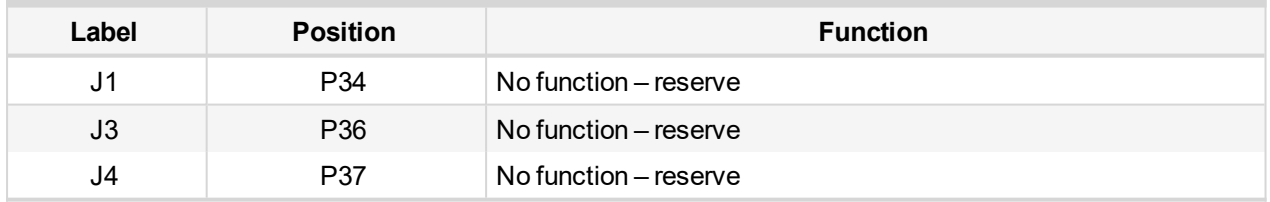

# <span id="page-8-2"></span>**3.2 LED Indication**

## **LED states description**

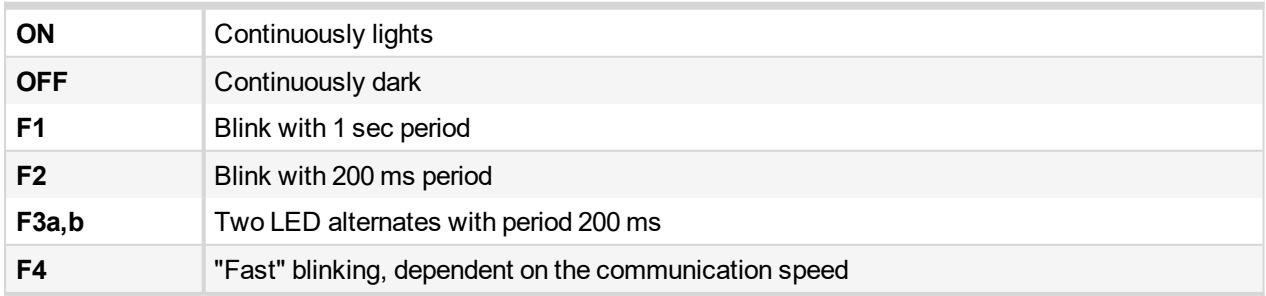

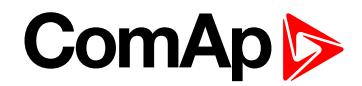

There are following 5 LEDs on I-Step module.

# **I-Step LED description**

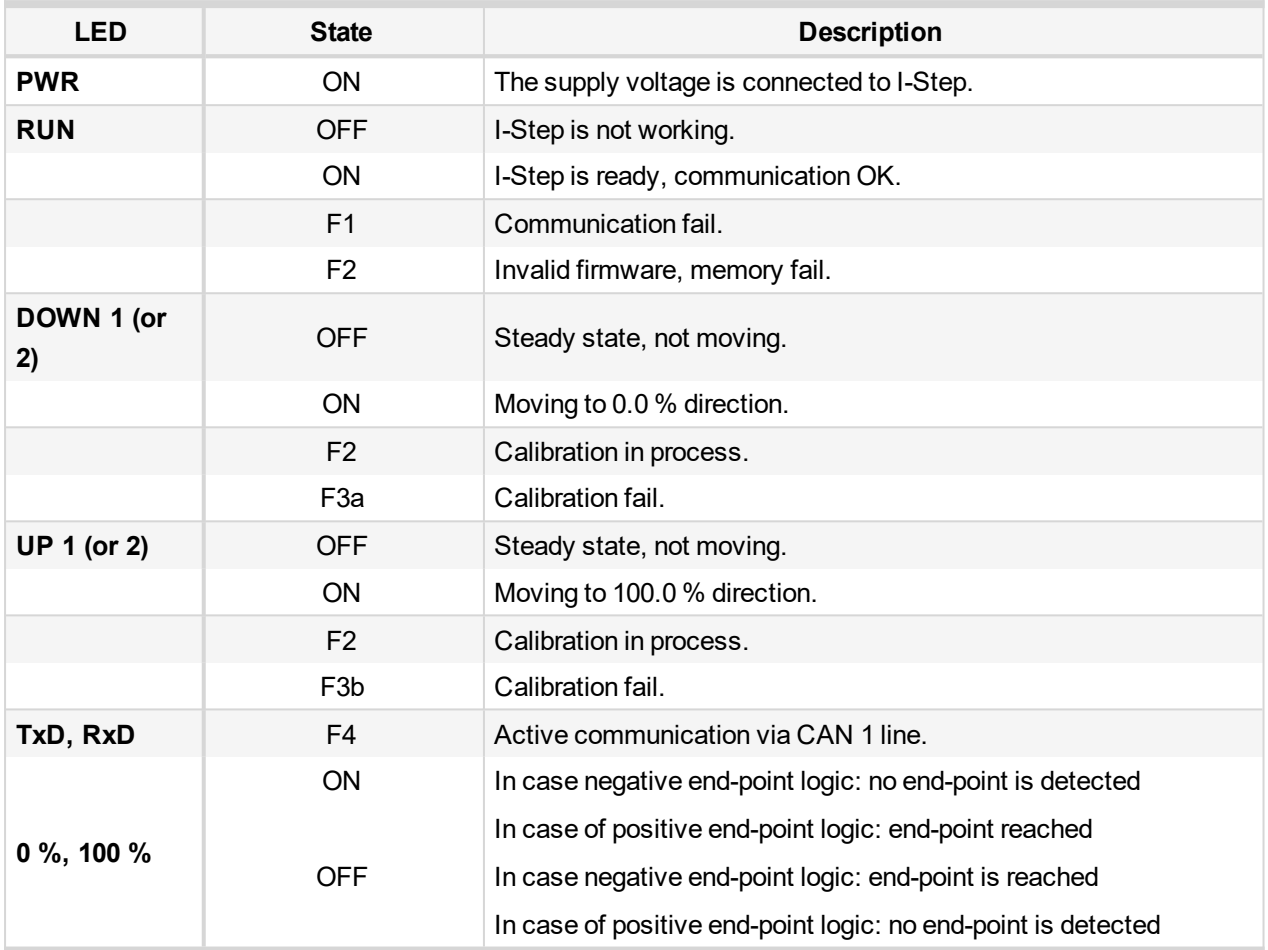

6 **back to Terminals, [dimensions](#page-8-0)**

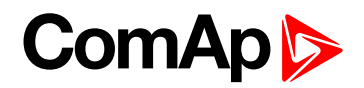

# <span id="page-10-0"></span>**4 Data**

<span id="page-10-1"></span>Following status from I-Step can be used for states indication or alarm generation. There is separate status info from each channel.

# **4.1 I-Step Status information**

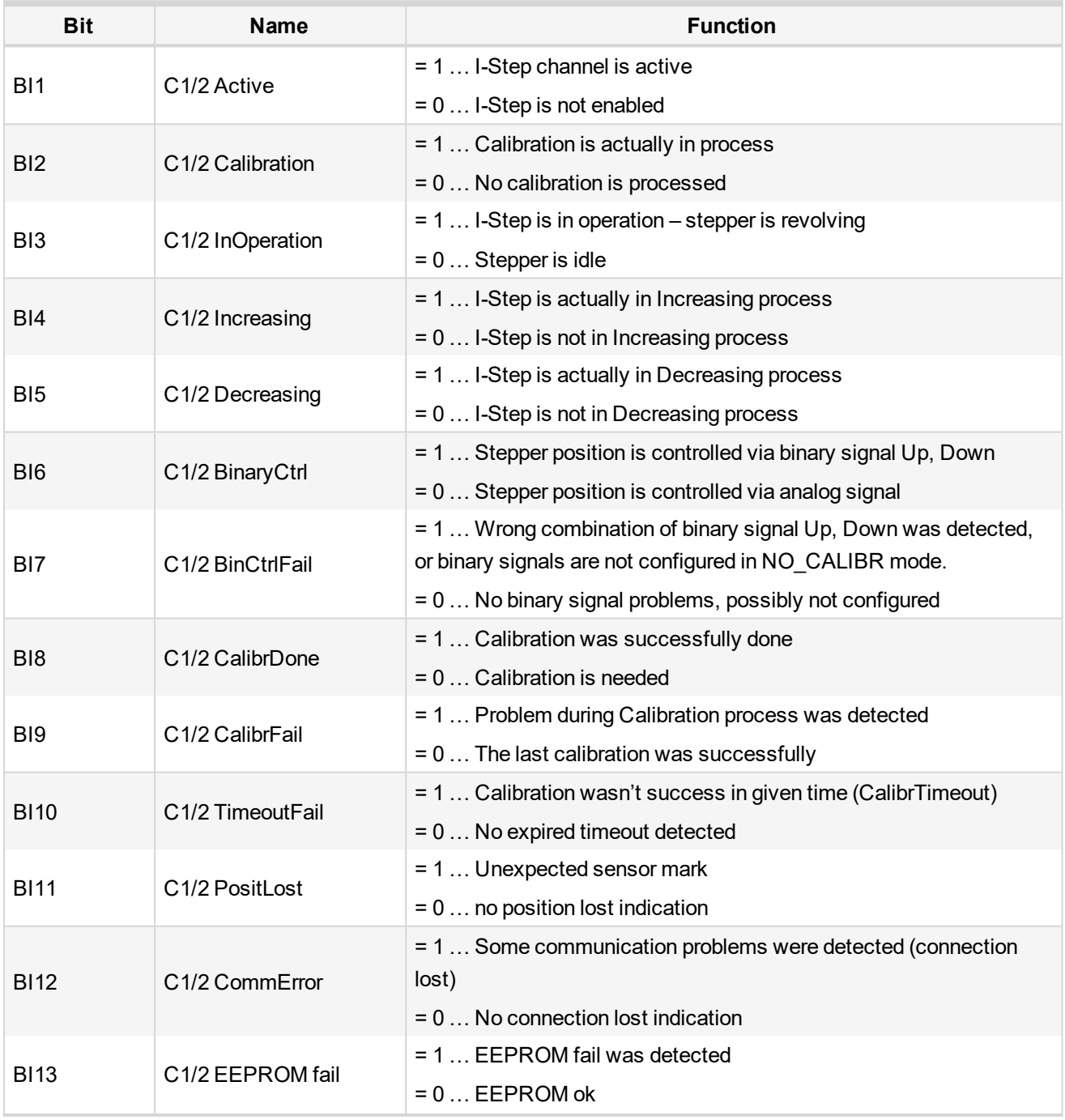

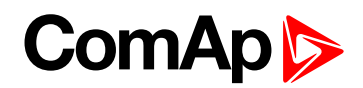

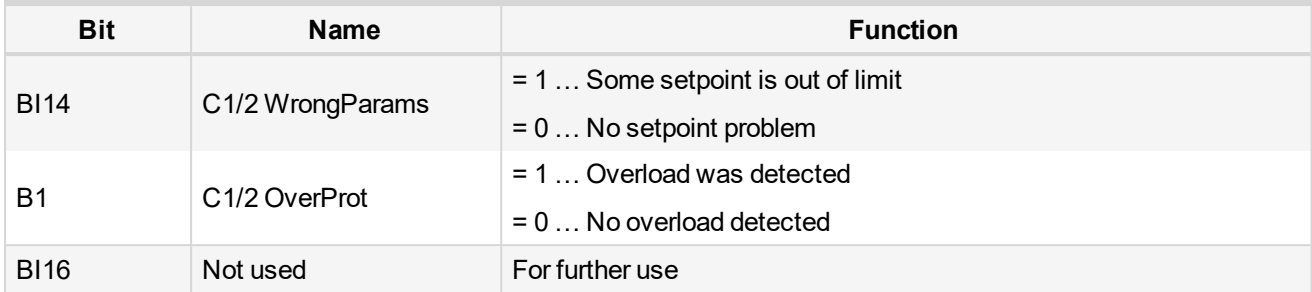

Table 3.1 I-Step Status information

<span id="page-11-0"></span>Note: It is up to operator, to configure appropriate protections on these Status information bits. For example *Shutdown in case the PositLost bit is indicated, Warning in case CalibrFail is indicated and so on.*

# **4.2 Commands**

Can be handled from InteliSys<sup>NT</sup> controller

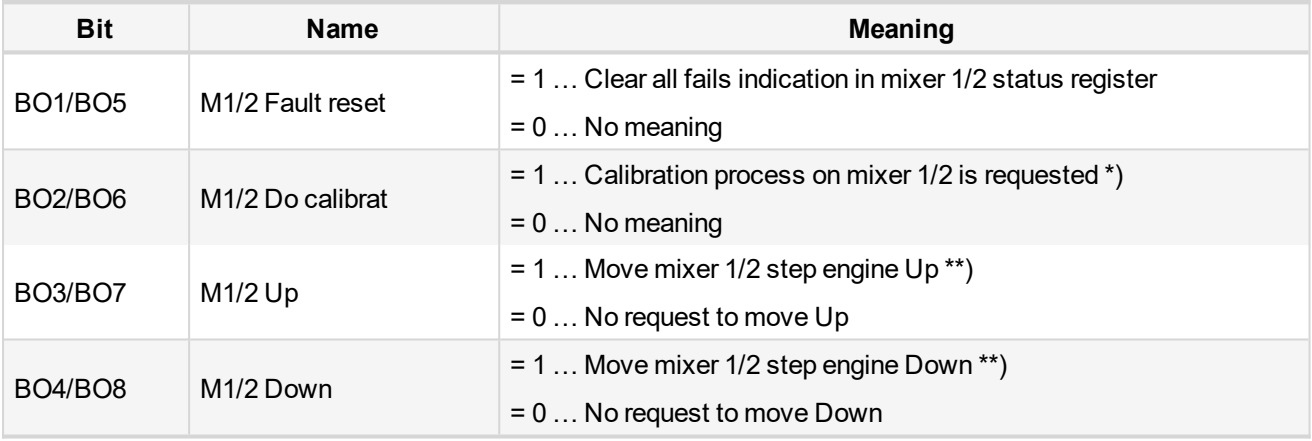

Table 3.2 I-Step commands

#### *Note:*

\*) Calibration process starts with transition 0 to 1 on binary signal "Do calibration". Calibration process couldn't *be interrupted.*

<span id="page-11-1"></span>\*\*) Binary control needs both signals Up and Down to be configured in IS-NT controller. If there is Up and Down *request at the same time no request is accepted.*

# **4.3 Data Analog outputs**

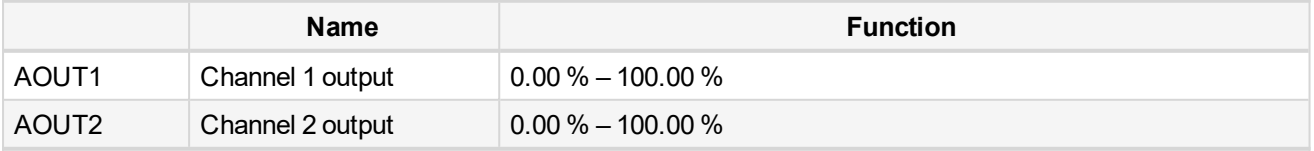

Table 3.3 I-Step analog outputs

On these analog outputs configure the requested position signal, in range 0.00 % – 100.00 %. This signal is for example the logical output "Mixer position" from IS-NT-AFR software:

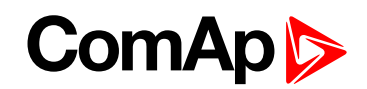

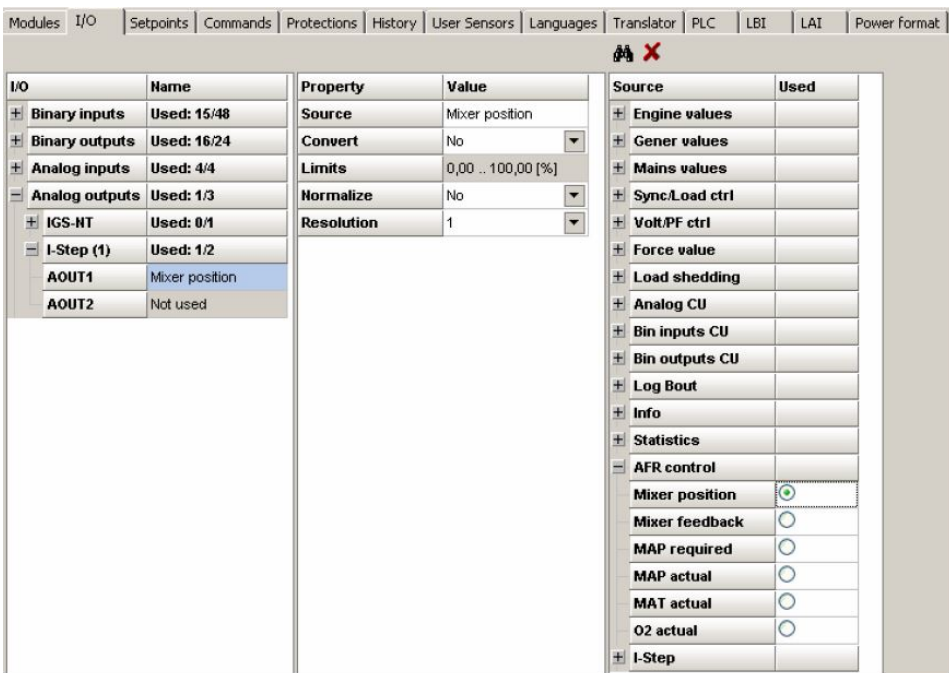

Note: Requested position value in 0.00 - 100.00 range only is accepted by I-Step module. Any value out of this *range is limited to 0.00 or to 100.00 %.*

6 **[back](#page-10-0) to Data**

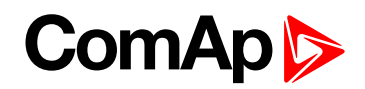

# <span id="page-13-0"></span>**5 Troubleshooting**

- In some cases it is necessary do adjust the I-Step current to lower values (below 0.5 A), otherwise the stepper will not move.
- In case the stepper is moving in opposite way, swap any 2 output wires, which led to the stepper.
- In case of NO\_CALIBR mode, the binary control can be used. In this case, the pulses should be rather short. The source for pulses Speed UP and Speed DOWN could be created using the internal PLC functions in controller. The proper hysteresis should be also done, to avoid the inadvisable movement of the stepper around the requested position. The speed of the stepper motor should be adjusted to lower values, **[see](#page-18-1) [Setpoints](#page-18-1) on page 19**.

The following scheme shows the example, how to create the signals for UP and DOWN to control the stepper in binary mode:

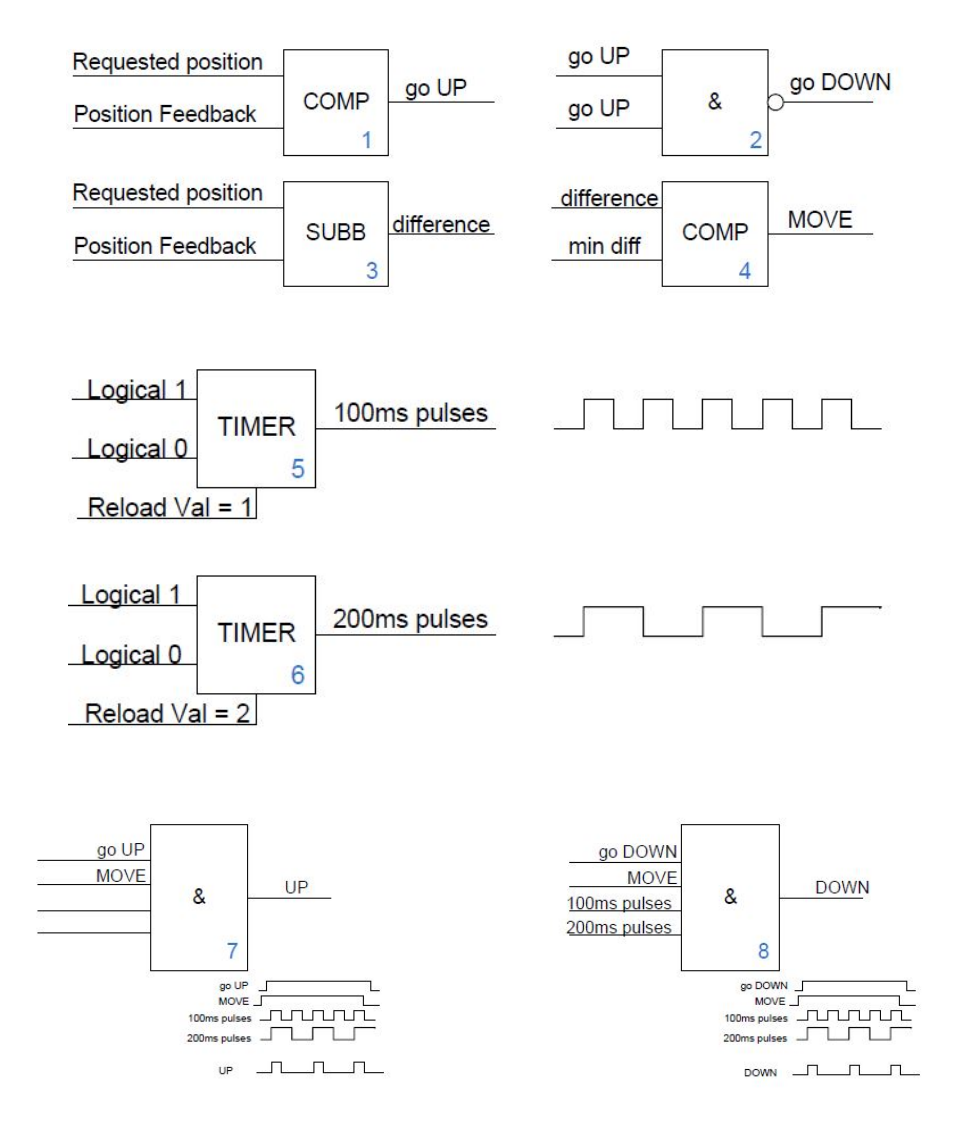

Image 4.1 PLC functions to assure the proper control of the stepper in binary mode, without calibration

Block n.1 – Comparator, which compares the requested position and actual position of the stepper motor. If the requested position is higher, stepper should move up – output go **UP**

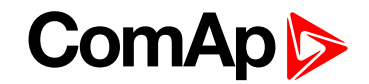

- ▶ Block n.2 Negation of the go UP signal = go **DOWN** signal
- Block n.3 **Difference** between the Requested position and Actual position of the stepper used for hysteresis – block n.4
- Block n.4 Comparison between the difference from block 3 and adjusted limit for **hysteresis**. When the difference between the requested position and actual position of the stepper is higher then adjusted hysteresis limit min diff, the stepper should move.
- $\triangleright$  Block n.5 100 ms rectangular signal
- $\triangleright$  Block n.6 200 ms rectangular signal
- ▶ Block n.7 UP = AND function of go UP signal, MOVE signal and xxx ms pulses. The output is dedicated to be configured as source for UP signal of the I-Step. This signal has 100 ms pulse; period of the signal is 400 ms
- ▶ Block n.8 **DOWN** = AND function of go DOWN signal, MOVE signal and xxx ms pulses. The output is dedicated to be configured as source for DOWN signal of the I-Step. This signal has 100 ms pulse; period of the signal is 400 ms

6 **back to Table of [contents](#page-1-0)**

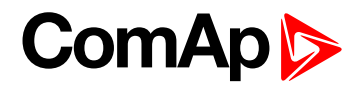

# <span id="page-15-0"></span>**6 Technical data**

# **Power supply**

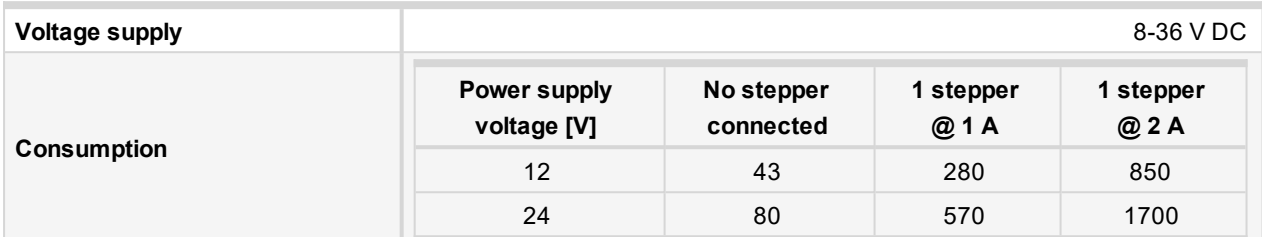

# **Operating conditions**

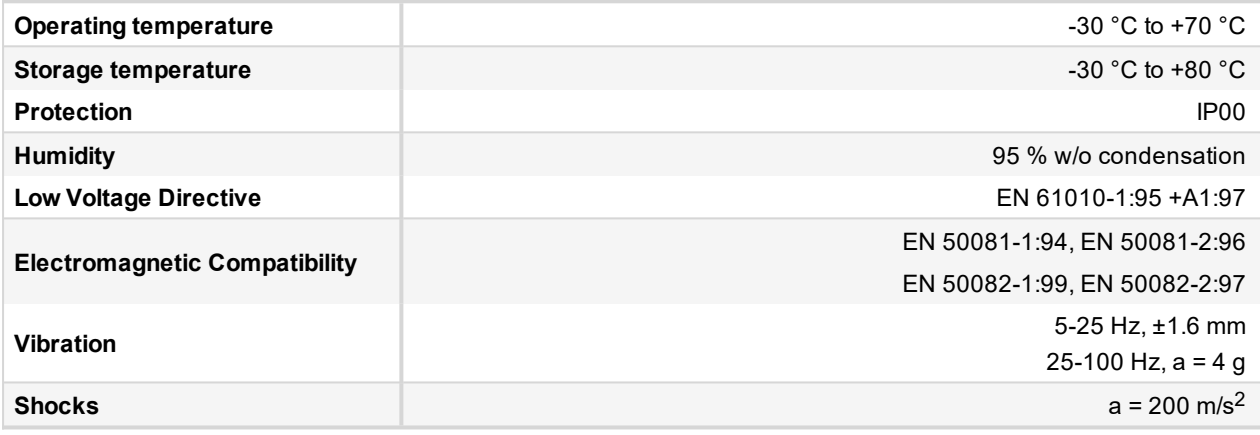

## **Dimensions and weight**

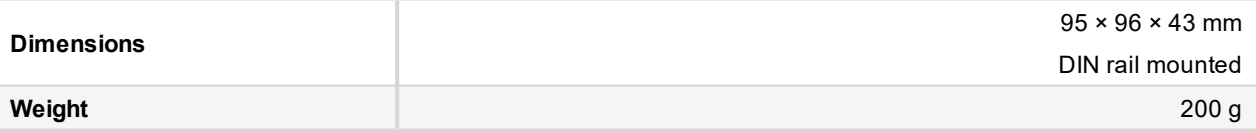

# **Binary inputs**

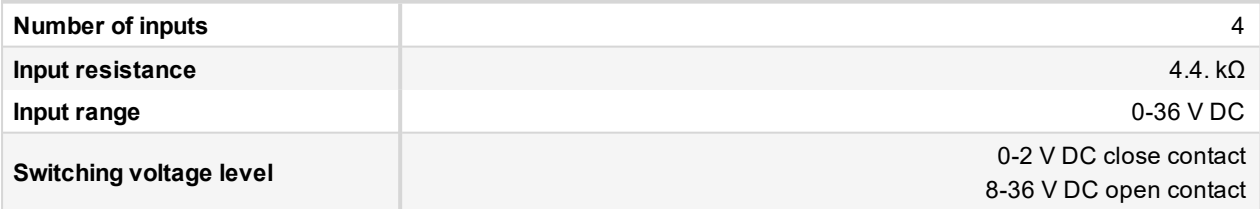

## **Driver outputs**

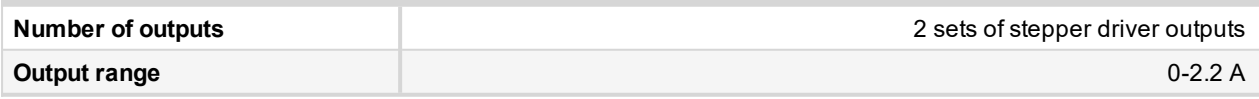

# **CAN bus interface**

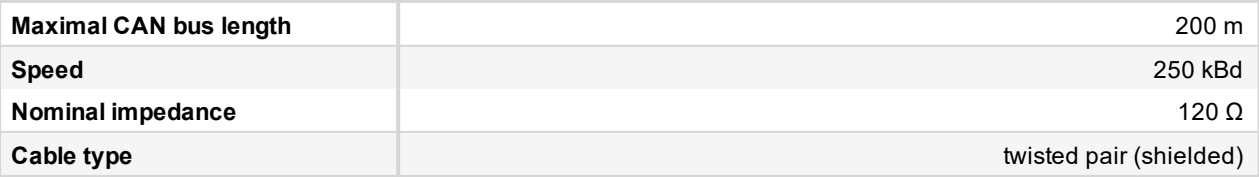

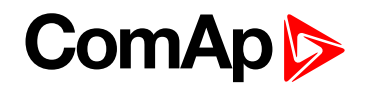

Following dynamic cable parameters are important especially for maximal CAN bus length:

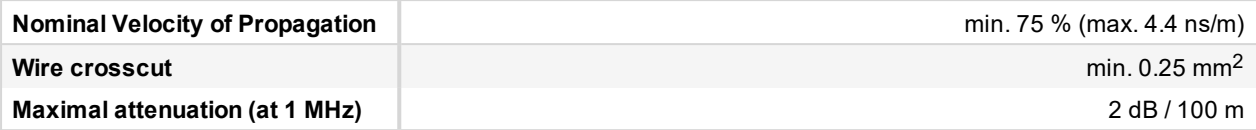

Recommended Industrial Automation & Process Control Cables:

- BELDEN (see [www.belden.com](https://www.belden.com/)):
	- 3082A DeviceBus for Allen-Bradley DeviceNet
	- 3083A DeviceBus for Allen-Bradley DeviceNet
	- 3086A DeviceBus for Honeywell SDS
	- 3087A DeviceBus for Honeywell SDS
	- 3084A DeviceBus for Allen-Bradley DeviceNet
	- 3085A DeviceBus for Allen-Bradley DeviceNet
	- 3105A Paired EIA Industrial RS485 cable
- ▶ LAPP CABLE (see [www.lappcable.com](https://www.lappgroup.com/)):
	- Unitronic BUS DeviceNet Trunk Cable
	- Unitronic BUS DeviceNet Drop Cable
	- Unitronic BUS CAN
	- Unitronic-FD BUS P CAN UL/CSA

6 **back to Table of [contents](#page-1-0)**

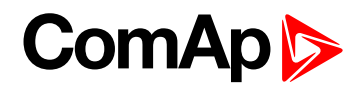

# <span id="page-17-0"></span>**7 Appendix**

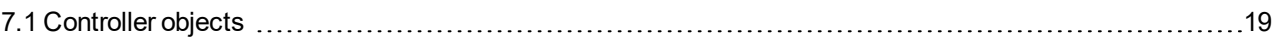

6 **back to Table of [contents](#page-1-0)**

# **ComAp**

# <span id="page-18-1"></span><span id="page-18-0"></span>**7.1 Controller objects**

# **7.1.1 Setpoints**

There are 2 setpoint sets; each I-Step channel has its own setpoint set.

## **Fault reset**

There is separate fault reset for each stepper channel.

### **Control parameters of the stepper motor**

Default setting correspond to stepper motor NANOTEC MUNICH L5618×2004-RM

- ▶ 200 steps per 1 turn
- ▶ 12.5 turns for full 100 % Stepper range
- $\triangleright$  NumSteps = 2500 for full 100 % Stepper range
- **D** normal (not micro) stepping

### **Two stepper motors control**

- $\blacktriangleright$  I-Step module is able to control two independent stepper motors two separate channels
- Each channel has separate request, commands, status and position signal (see tables in chapter **[Data](#page-10-0) [\(page](#page-10-0) 11)**)
- ▶ The second channel is activated by setpoint Channel 2 [DISABLED / ENABLED]

# **List of setpoint groups**

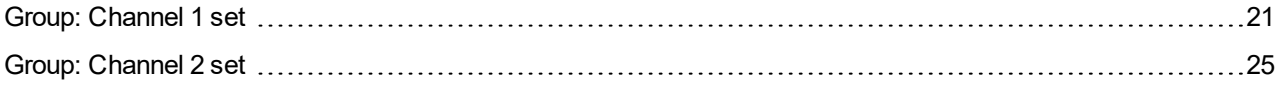

For full list of setpoints go to the chapter **List of [setpoints](#page-19-0) (page 20)**.

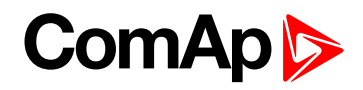

# <span id="page-19-0"></span>**List of setpoints**

**Group of setpoints: Channel 1 set**

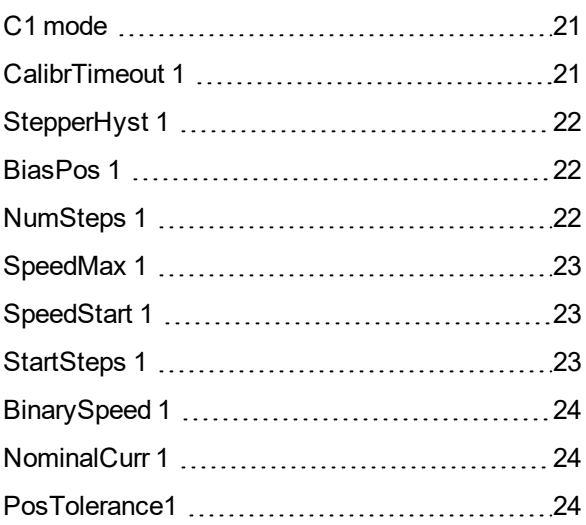

# **Group of setpoints: Channel 2 set**

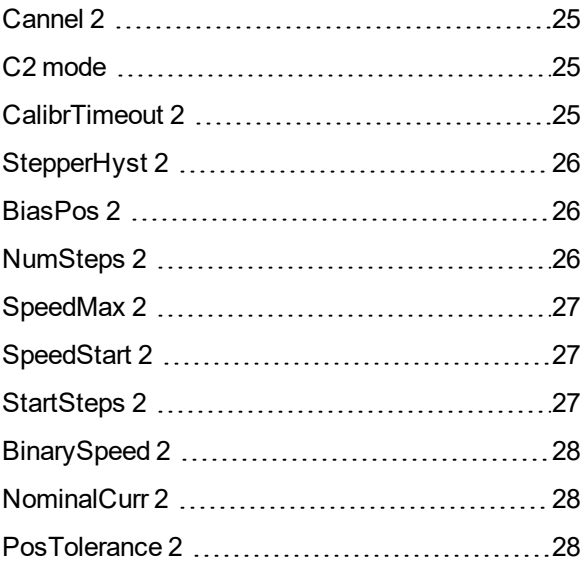

6 **back to [Controller](#page-18-0) objects**

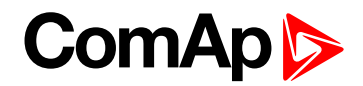

# <span id="page-20-1"></span><span id="page-20-0"></span>**Group: Channel 1 set**

# **C1 mode**

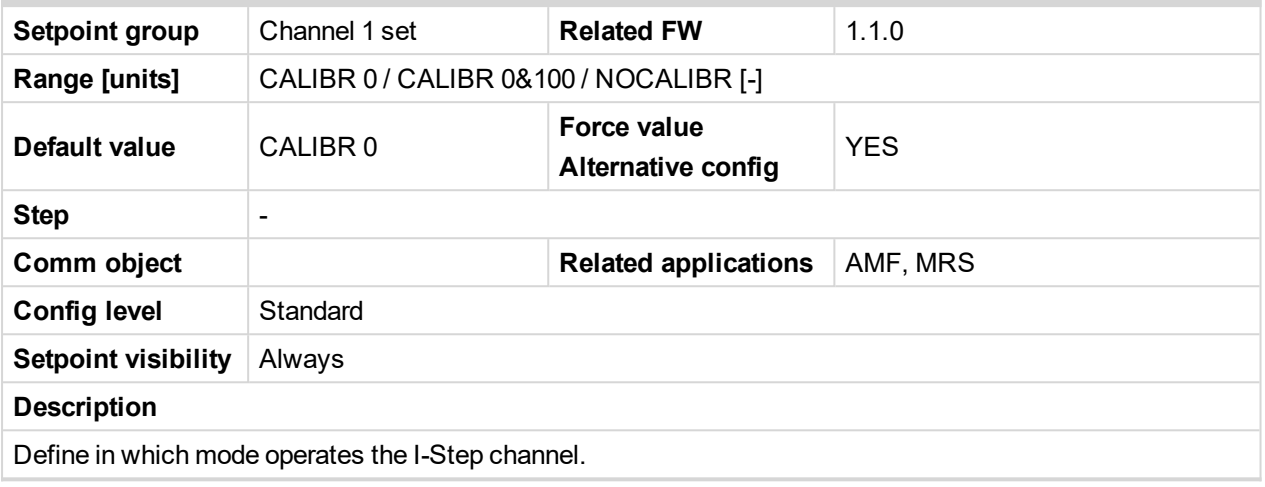

### <span id="page-20-2"></span>6 **back to List of [setpoints](#page-19-0)**

## **CalibrTimeout 1**

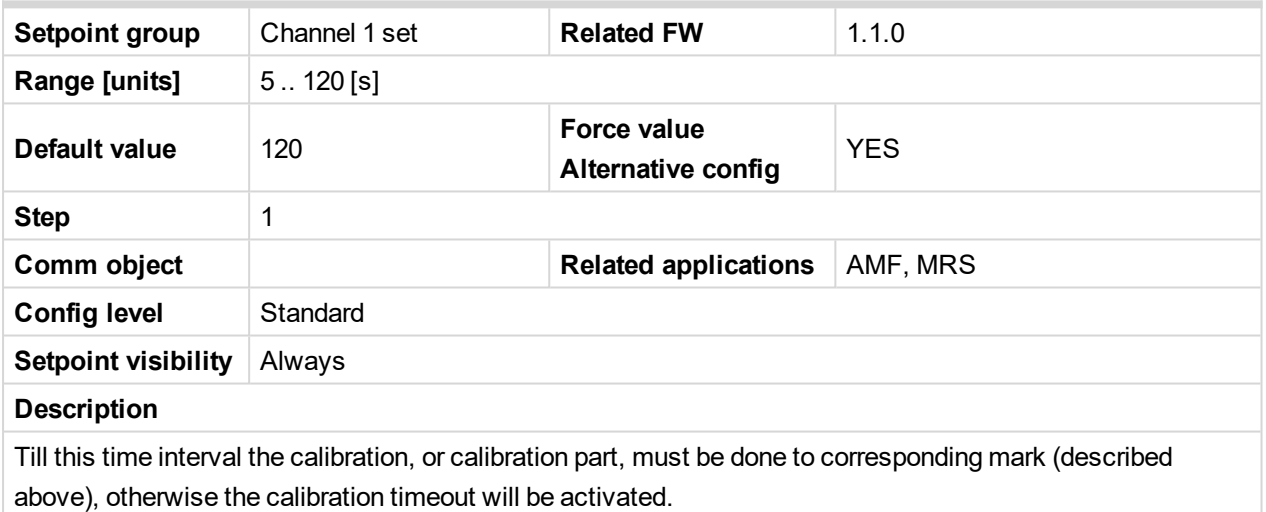

This parameter should be adjusted as time for the change from 0.00 % to 100.00 % position.

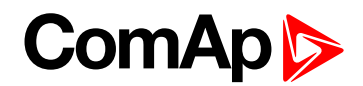

# <span id="page-21-0"></span>**StepperHyst 1**

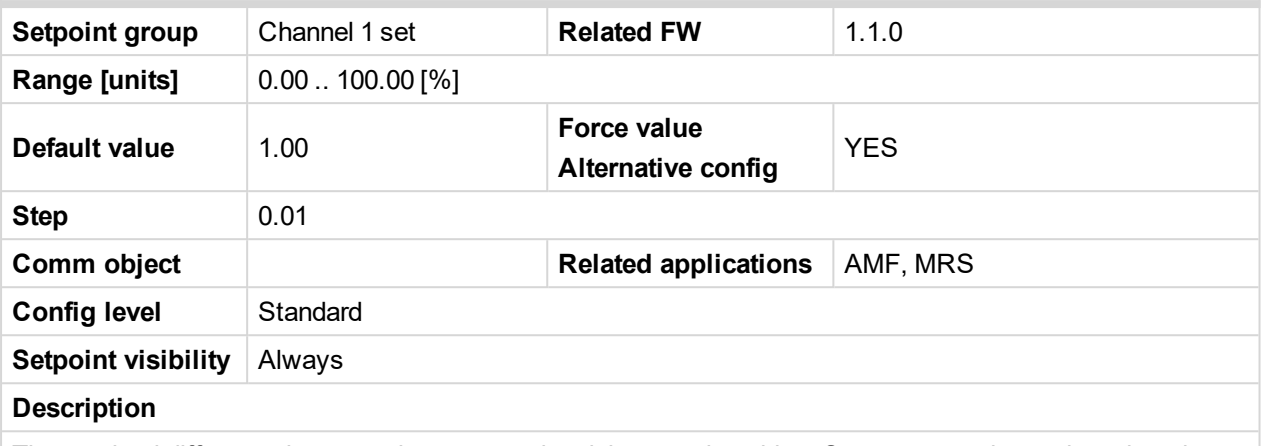

The maximal difference between the requested and the actual position. Stepper motor is moving when the actual difference is higher, in absolute value, than StepperHyst parameter.

#### <span id="page-21-1"></span>6 **back to List of [setpoints](#page-19-0)**

### **BiasPos 1**

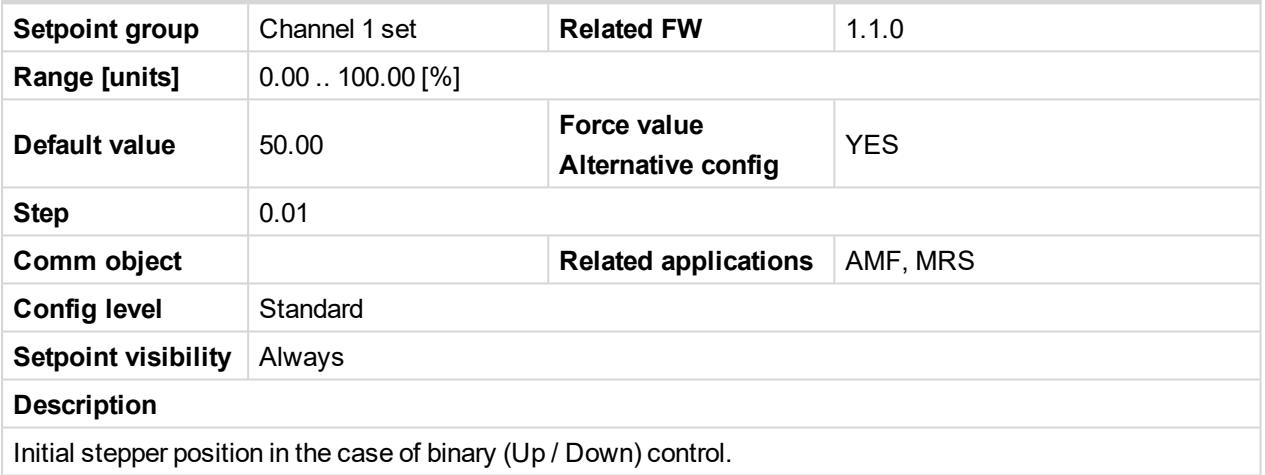

## <span id="page-21-2"></span>6 **back to List of [setpoints](#page-19-0)**

# **NumSteps 1**

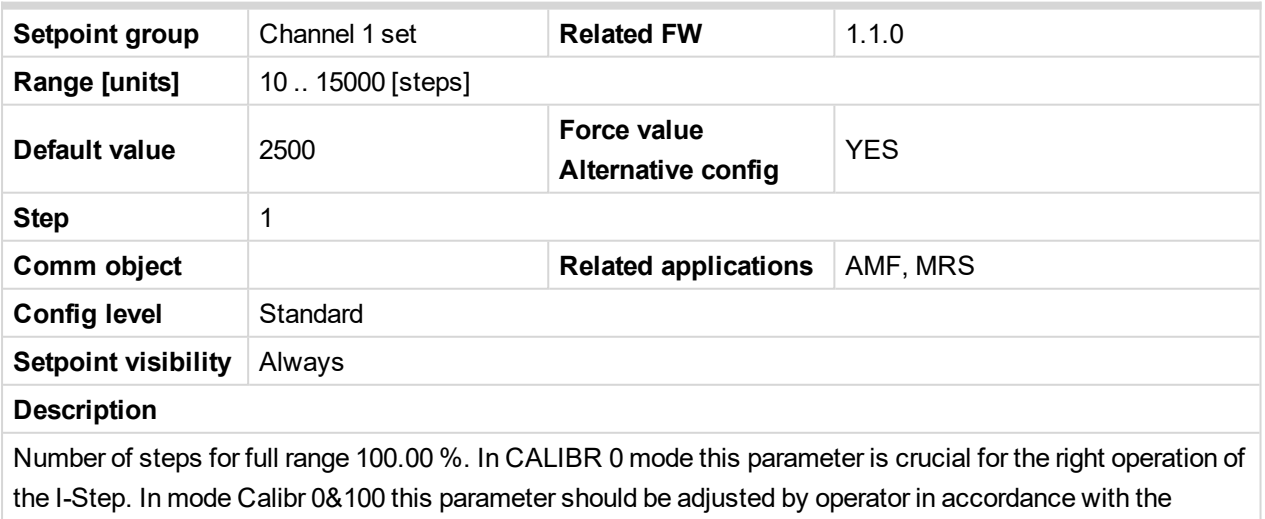

value, which counts the I-Step during the calibration process. (This value is visible in: Values:I-Step:NumSteps)

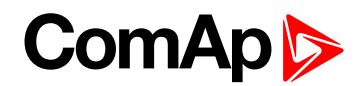

# <span id="page-22-0"></span>**SpeedMax 1**

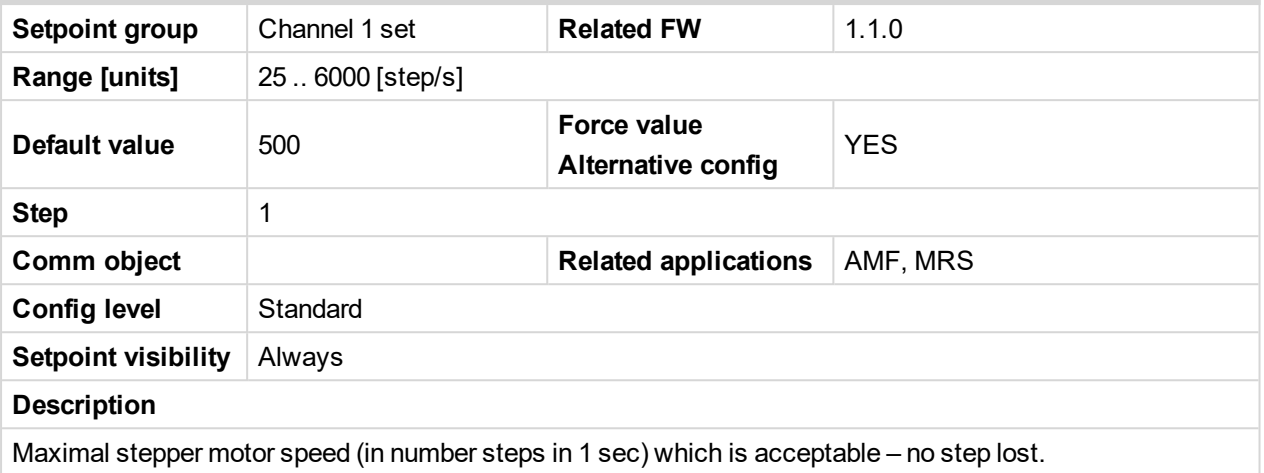

<span id="page-22-1"></span>6 **back to List of [setpoints](#page-19-0)**

# **SpeedStart 1**

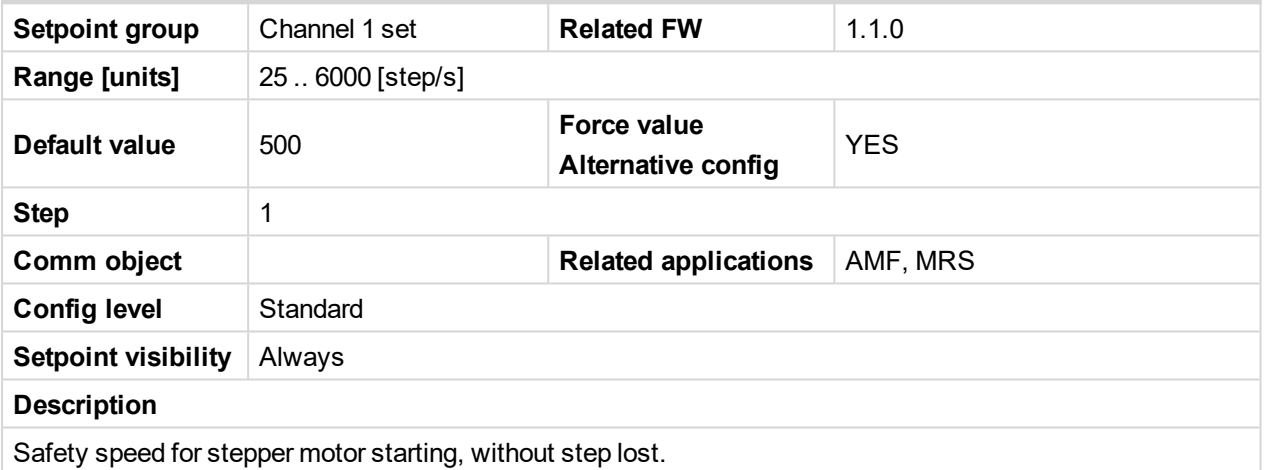

<span id="page-22-2"></span>6 **back to List of [setpoints](#page-19-0)**

# **StartSteps 1**

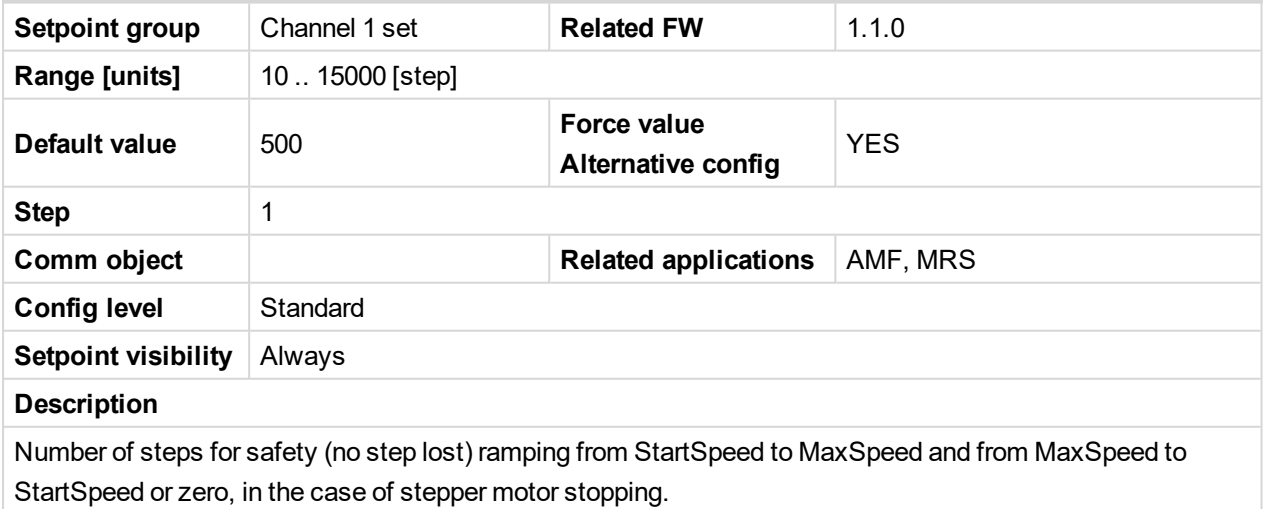

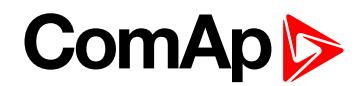

# <span id="page-23-0"></span>**BinarySpeed 1**

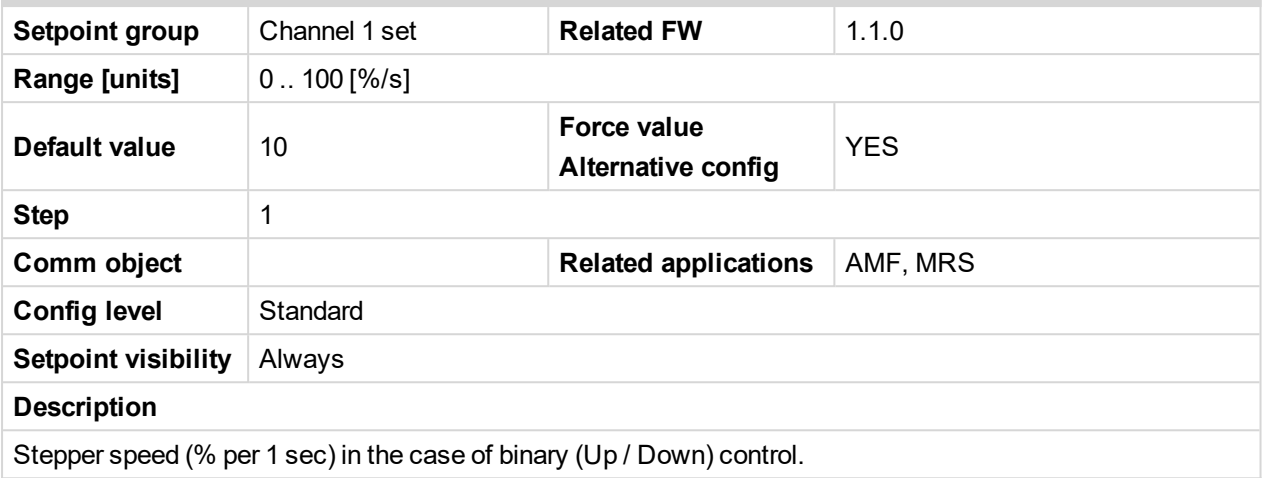

### <span id="page-23-1"></span>6 **back to List of [setpoints](#page-19-0)**

## **NominalCurr 1**

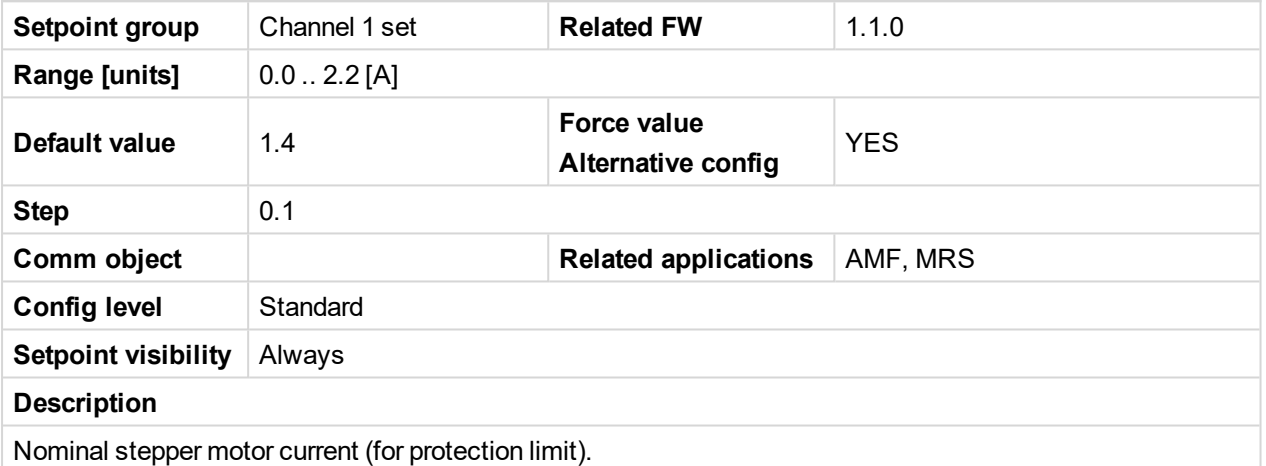

<span id="page-23-2"></span>6 **back to List of [setpoints](#page-19-0)**

# **PosTolerance1**

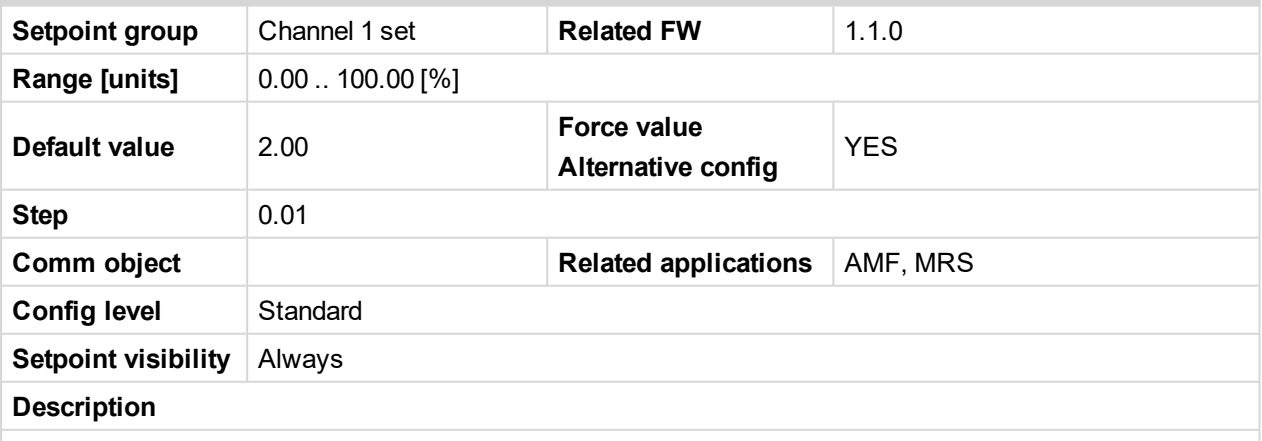

Tolerance range, the end-point position detection is considered as a normal state. State above this tolerance is evaluated as "CalibrFail" (Calibration Fail). If the end switch detection is above 3× PosTolerance, the state will be evaluated as "PositionLost".

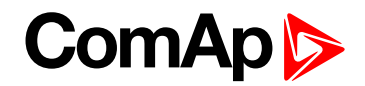

# <span id="page-24-1"></span><span id="page-24-0"></span>**Group: Channel 2 set**

# **Cannel 2**

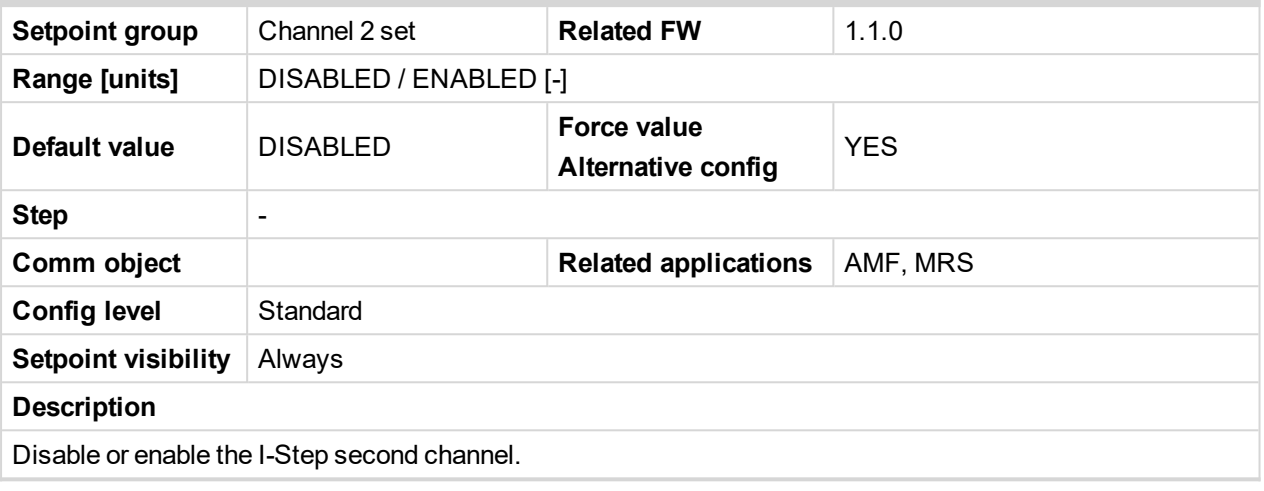

## <span id="page-24-2"></span>6 **back to List of [setpoints](#page-19-0)**

# **C2 mode**

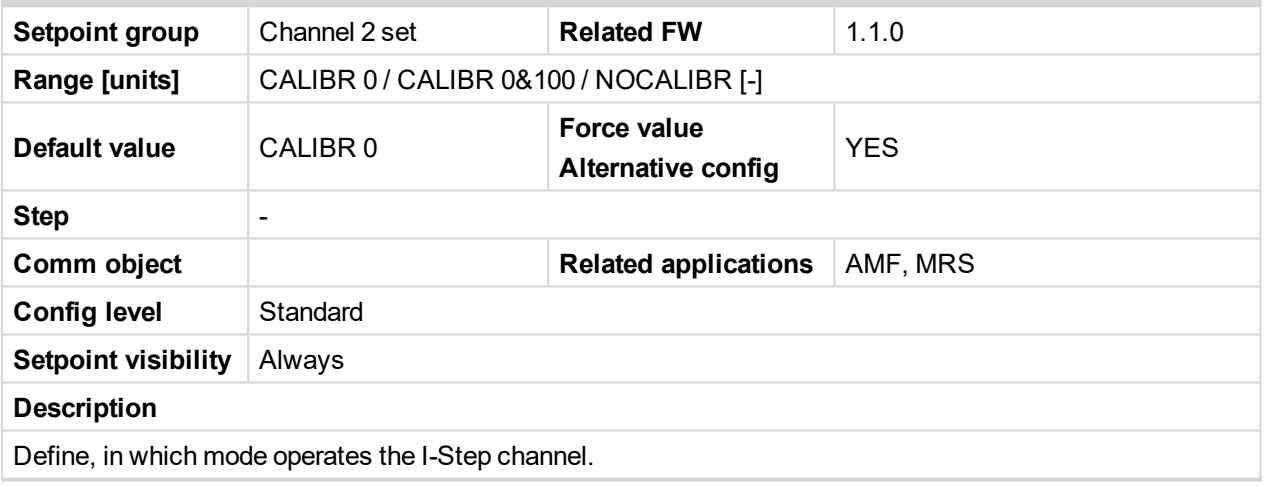

<span id="page-24-3"></span>6 **back to List of [setpoints](#page-19-0)**

# **CalibrTimeout 2**

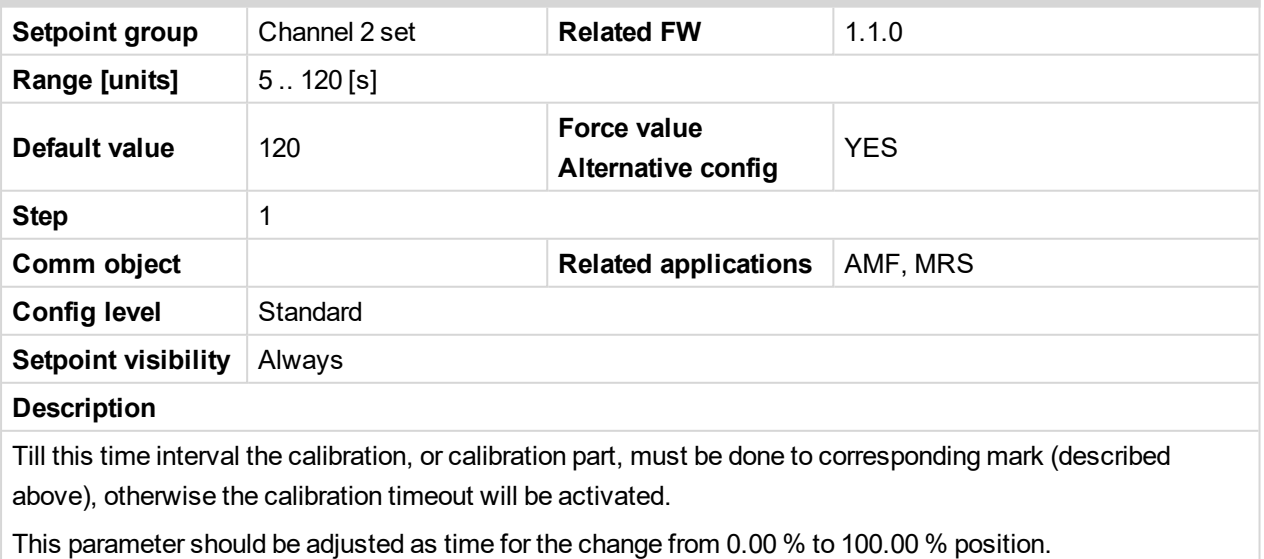

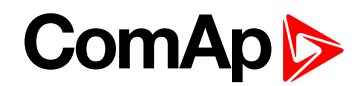

# <span id="page-25-0"></span>**StepperHyst 2**

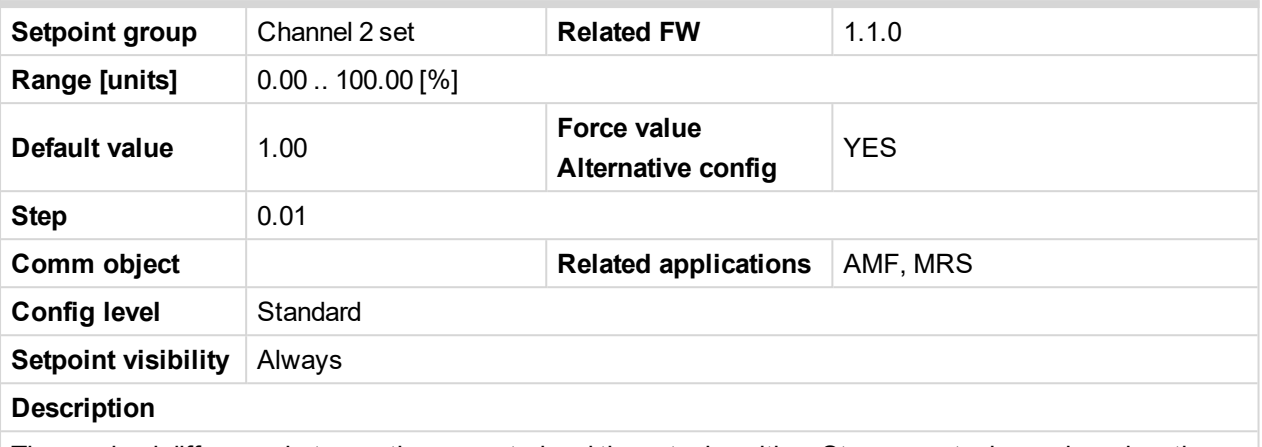

The maximal difference between the requested and the actual position. Stepper motor is moving when the actual difference is higher, in absolute value, than StepperHyst parameter.

### <span id="page-25-1"></span>6 **back to List of [setpoints](#page-19-0)**

## **BiasPos 2**

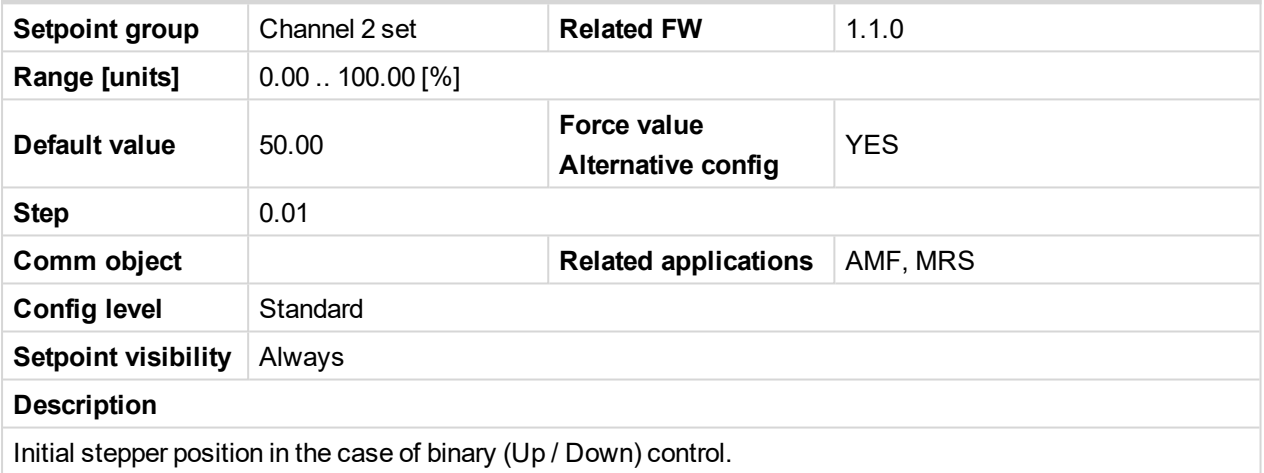

### <span id="page-25-2"></span>6 **back to List of [setpoints](#page-19-0)**

# **NumSteps 2**

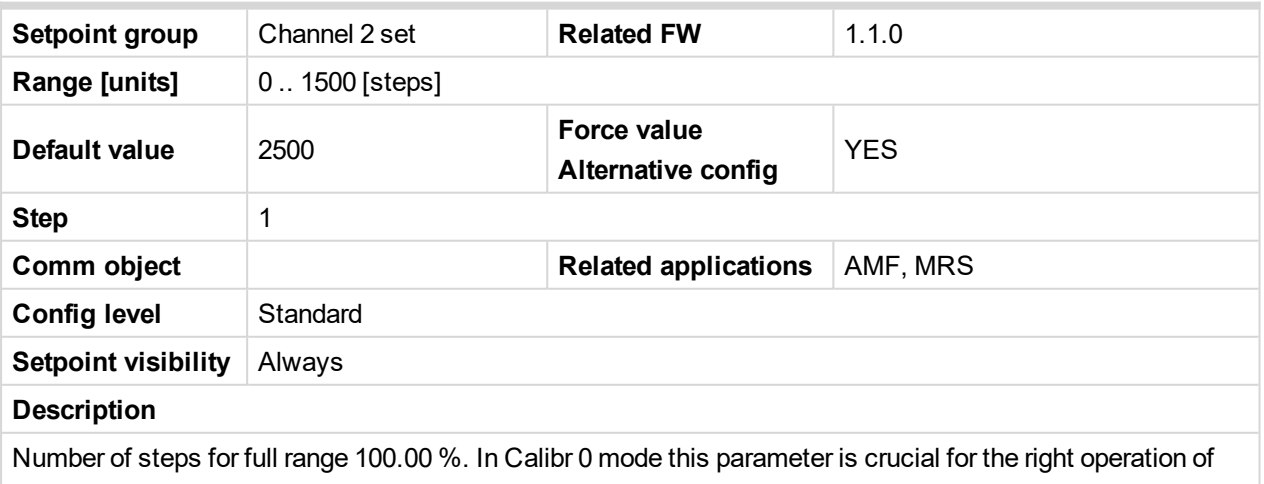

the I-Step In mode Calibr 0&100 this parameter should be adjusted by operator in accordance with the value, which counts the I-Step during the calibration process. (This value is visible in: Values:I-Step:NumSteps)

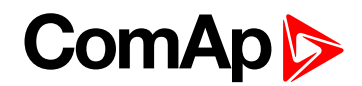

# <span id="page-26-0"></span>**SpeedMax 2**

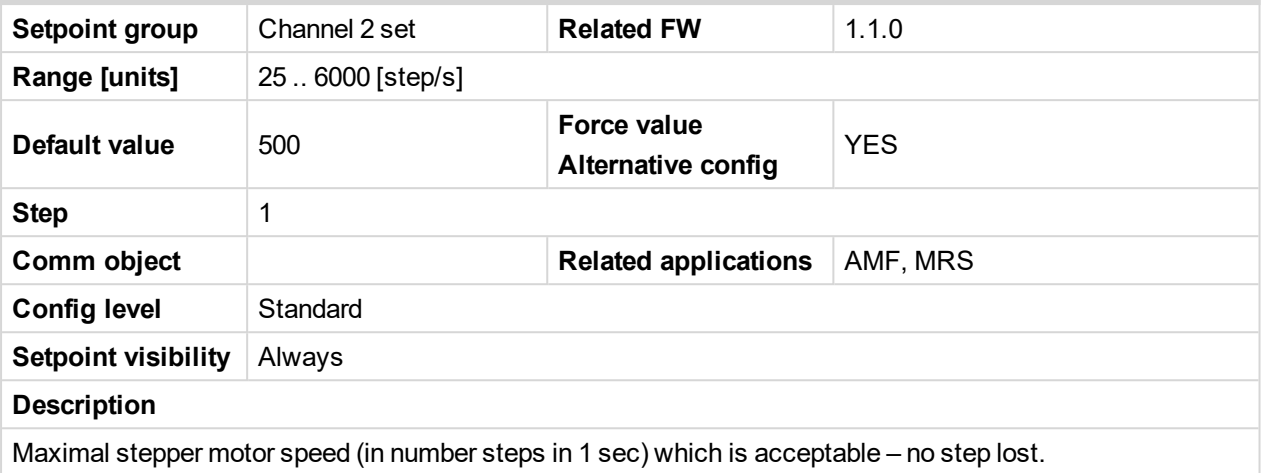

<span id="page-26-1"></span>6 **back to List of [setpoints](#page-19-0)**

# **SpeedStart 2**

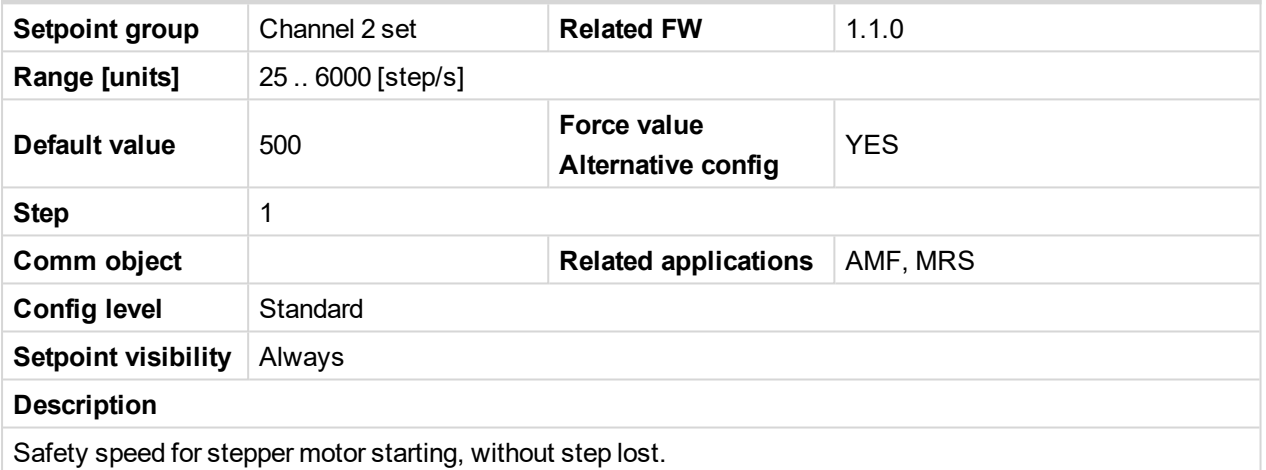

<span id="page-26-2"></span>6 **back to List of [setpoints](#page-19-0)**

# **StartSteps 2**

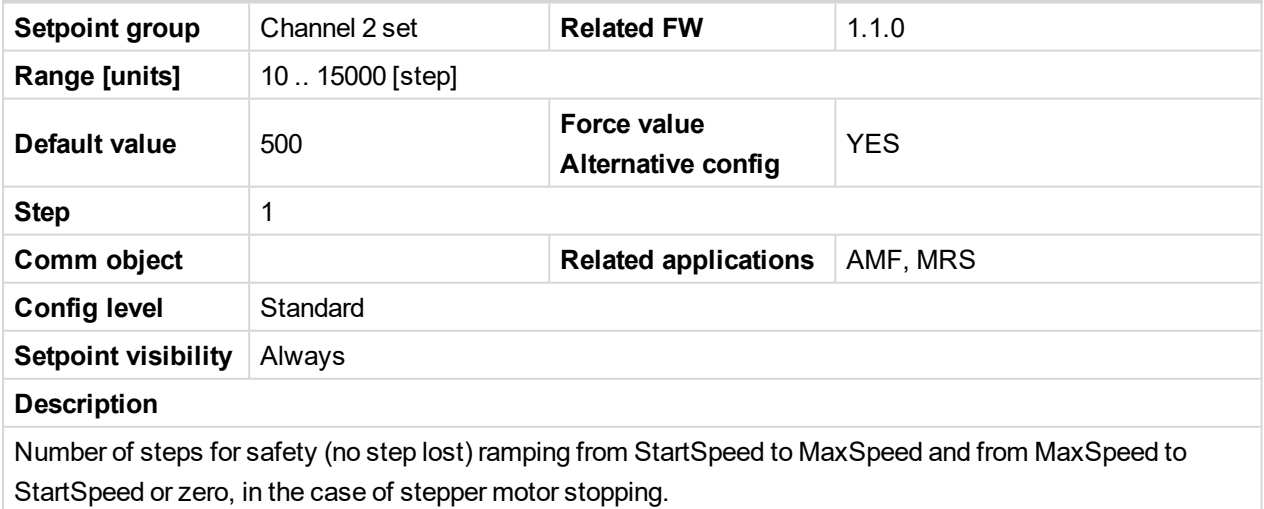

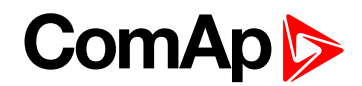

# <span id="page-27-0"></span>**BinarySpeed 2**

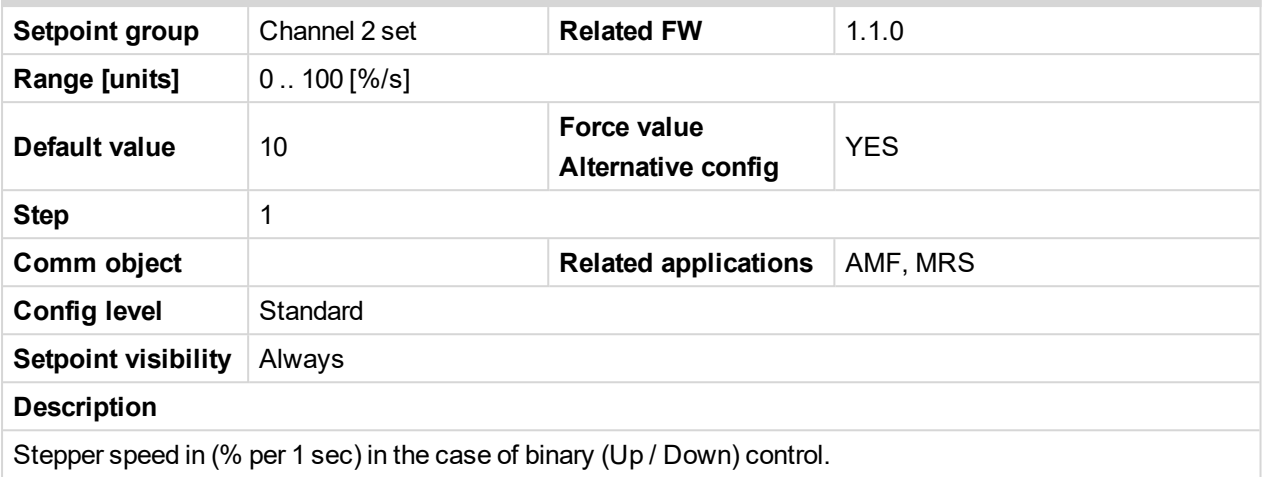

### <span id="page-27-1"></span>6 **back to List of [setpoints](#page-19-0)**

## **NominalCurr 2**

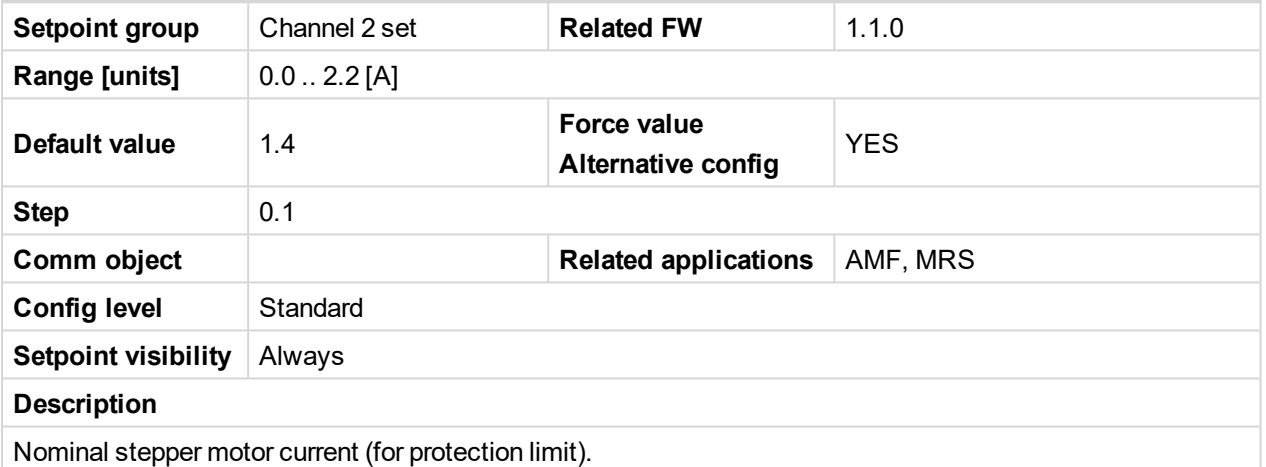

<span id="page-27-2"></span>6 **back to List of [setpoints](#page-19-0)**

## **PosTolerance 2**

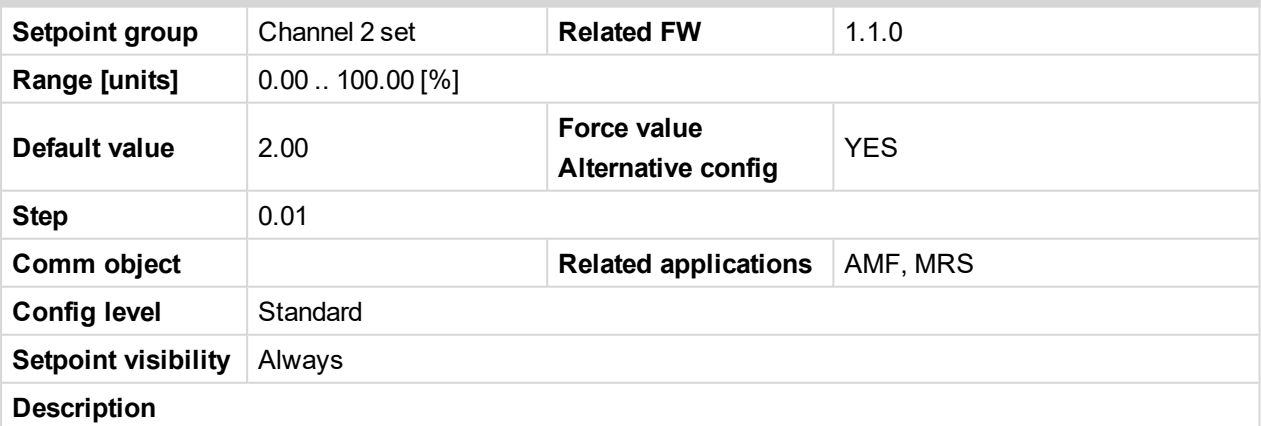

Tolerance range, the end-point position detection is considered as a normal state. State above this tolerance is evaluated as "CalibrFail" (Calibration Fail). If the end switch detection is above 3× PosTolerance, the state will be evaluated as "PositionLost".

6 **back to List of [setpoints](#page-19-0)**

6 **back to [Appendix](#page-17-0)**